## DAWAN

Plande la formation

[www.dawa](https://www.dawan.fr)n.fr

# Formation AutoCAD 2D : Approfondissement

Formation éligible au CPF, contactez-nous au 09 72 37

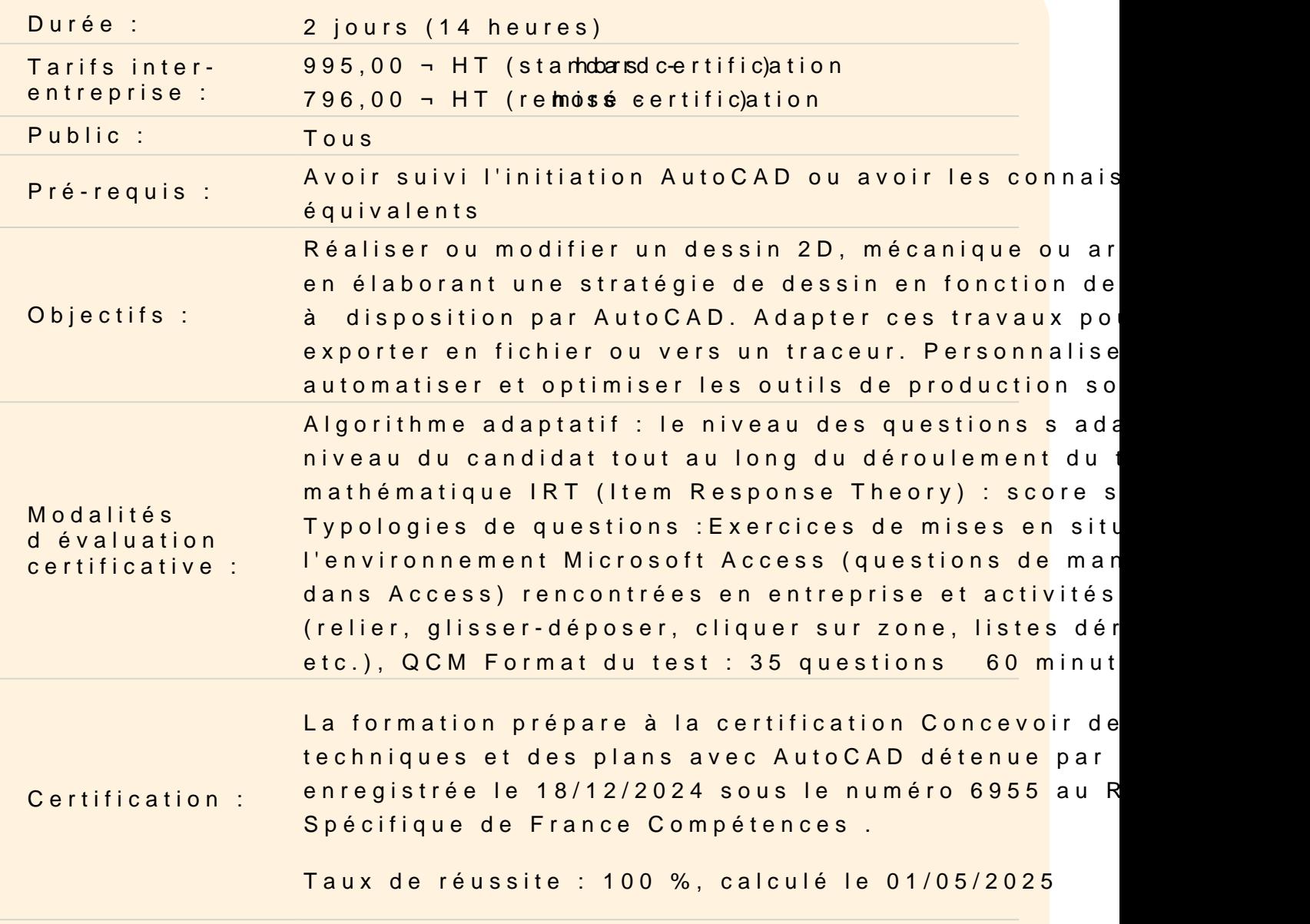

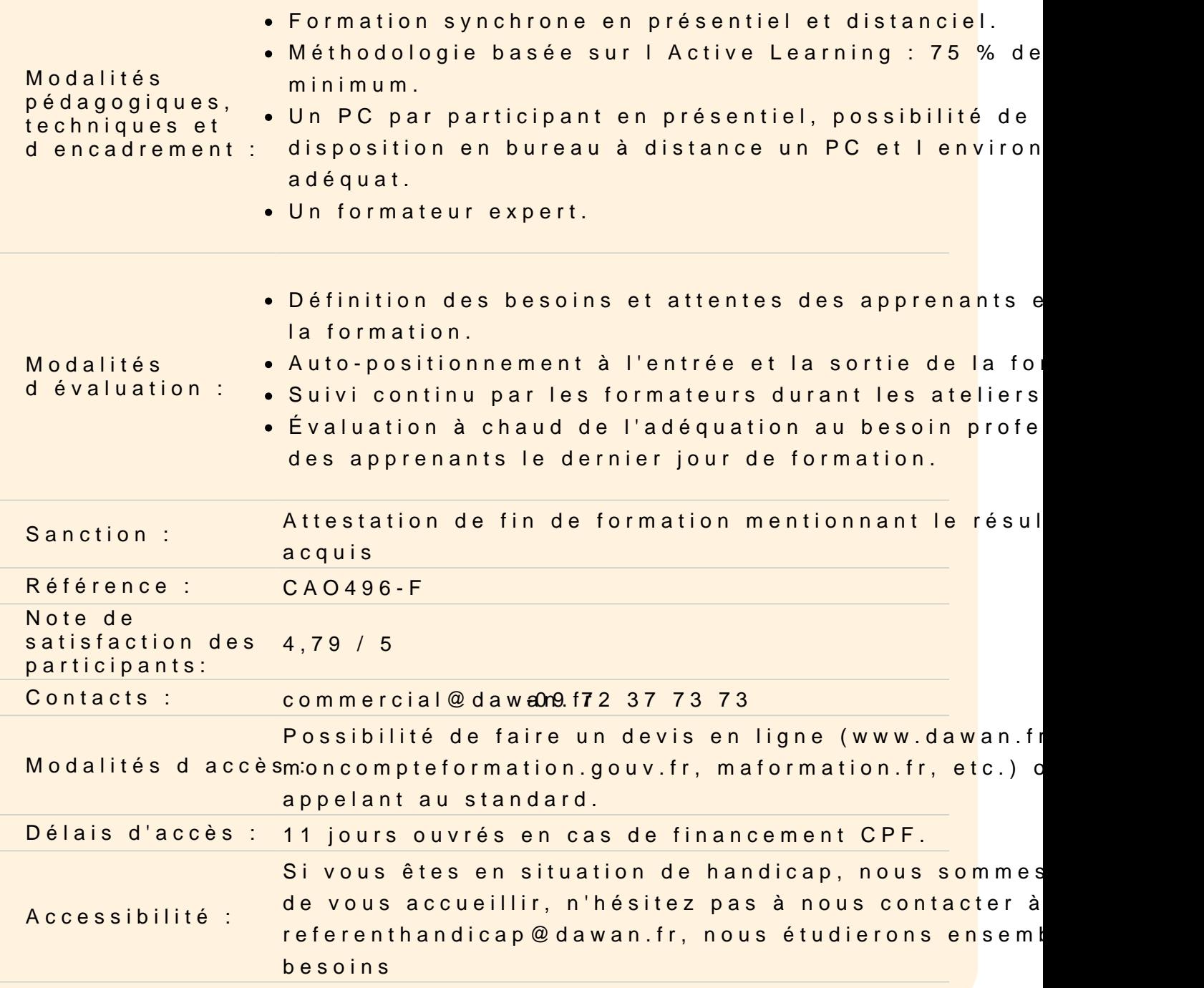

## Réviser les différents points vus dans le module initiation

#### Maîtrise e s réseaux

Maîtriser les principes de l'utilisation des réseaux Utiliser les différents réseaux : Réseau polaire Réseau rectangulaire Réseau le long d'un chemin Le réseau associatif

Modifier les colonnes et rangées Modifier l'élément source Décomposer un réseau associatif

## **Atelier : réaliser des dessins exploitants ces différents réseaux**

## **Gérer les blocs et bibliothèques**

Créer des blocs Modifier des blocs Insérer des blocs Utiliser les blocs dynamiques Maîtriser les différents types d'attributs Définir des attributs Modifier des attributs

## **Atelier : créer des éléments dynamiques et récurrents d'un bâtiment : portes, doubles portes, fenêtres**

### **Utiliser les références externes et les systèmes de coordonnées**

Maîtriser les principes des références externes Utiliser le panneau de gestion des Xref Utiliser les informations relatives aux fichiers Attacher des fichiers de travail / statut Maîtriser les impératifs liés au chemins Modifier des fichiers / statut et mise à jour Ajuster la zone visible des fichiers / la supprimer **Atelier : Positionner la maison et l'orienter par rapport à la référence externe** 

## **Travailler avec les Systèmes de Coordonnées Utilisateur et les vues**

Positionner le Système de Coordonnées Utilisateur en fonction de l'Xref Nommer le SCU Orienter le dessin par rapport au nouveau SCU Caler l'espace graphique et enregistrer la vue Découvrir les propriétés des vues Afficher / masquer les calques en fonction des besoins Mettre à jour le cliché de calques Modifier la zone de visibilité

Naviguer entre les vues

## **Atelier : Orienter le dessin par rapport au SCU et enregistrer la vue**

#### **Exporter et Imprimer**

Maîtriser les espaces objet et espace présentation Utiliser le ruban présentation Configurer un document Configurer des présentations Utiliser les vues dans les présentations Créer un cartouche avec des définitions d'attributs variables et constantes Caler l'échelle et verrouiller la vue Exporter des fichiers Imprimer avec traceur

#### **Atelier : Mettre en page des plans avec cartouches**